# **MS Windows**

Microsoft Windows — семейство проприетарных операционных систем корпорации Microsoft, ориентированных на применение графического интерфейса при управлении. Изначально Windows была всего лишь графической надстройкой для MS-DOS.

<http://windows.com/>

# **Добавление корневого сертификата УЦ**

1. В командной строке выполнить:

certmgr.msc

2. В структуре дерева выбрать: Доверенные корневые центры сертификации\Сертификаты

3. Меню Действие\Все задачи\Импорт…

4. Откроется Мастер импорта сертификатов, в нем выполнить действия, описанные для в соответствующей главе: [Мастер импорта сертификатов](#page-0-0)

#### <span id="page-0-0"></span>**Мастер импорта сертификатов**

Пройти все шаги и выбрать вариант:

Поместить все сертификаты в следующее хранилище: • Доверенные корневые центры сертификации

Кнопка Далее

Кнопка Готово

## **Обновление корневых сертификатов**

[rootsupd.zip](https://sysadminmosaic.ru/_media/ms_windows/rootsupd.zip)

[Архив с содержимым rootsupd.exe](https://sysadminmosaic.ru/_media/ms_windows/rootsupd_unpac.zip)

[Как обновить корневые сертификаты вручную для Kaspersky Embedded Systems Security 2.x](https://support.kaspersky.ru/13727)

[Оригинал rootsupd.zip](http://media.kaspersky.com/utilities/CorporateUtilities/rootsupd.zip)

[Обновление корневых сертификатов в Windows в офлайн режиме | Windows для системных администраторов](http://winitpro.ru/index.php/2017/03/20/obnovlenie-kornevyx-sertifikatov-v-windows/)

## **Internet Explorer 8 в Windows XP**

[Обновление для Internet Explorer 8 в Windows XP \(KB976749\)](https://www.microsoft.com/ru-RU/download/details.aspx?id=24488)

## **Сетевая очередь печати**

Настройка очереди печати по схеме: [Сетевая очередь печати](https://sysadminmosaic.ru/network_print_queue/network_print_queue).

## **Вкладка Общие**

ИМЯ\_ОЧЕРЕДИ Размещение: НАЗВАНИЕ ПОМЕЩЕНИЯ (КОД ПОМЕЩЕНИЯ) Комментарий: НАЗВАНИЕ ПОМЕЩЕНИЯ

## **Вкладка Доступ**

Сетевое имя: ИМЯ\_ОЧЕРЕДИ

## **Вкладка Порты**

✔ Разрешить двухсторонний обмен данными

### **Вкладка Дополнительно**

Драйвер: Название модели принтера

- ✔ Использовать очередь печати (ускорение работы приложений)
- ✔ Начинать печатать немедленно
- ✔ Первыми печатать документы из очереди
- ✔ Включить дополнительные возможности печати

### **Вкладка Безопасность**

ИМЯ\_ОЧЕРЕДИ Разрешить: Печать

Аадминистраторы Разрешить: Печать, Управление принтерами, Управление документами, Особые разрешения

Создатель-владелец Разрешить: Управление документами

## **Порт**

Тип порта: Standart TCP/IP Port Имя порта: qprn001

Имя принтера: qprn001

Используемый протокол: протокол LPR

Параметры LPR: имя очереди: lpr2

✔ Разрешен подсчет байт в LPR

# **MS Windows XP TermService**

Название службы: Службы терминалов

Проблема: После включения/перезагрузки нужно система не доступна по [RDP](https://sysadminmosaic.ru/rdp/rdp).

Решение: Нужно изменить значение параметра запуска службы (Start) с Вручную (3) на Авто (2)

#### [TermService.reg](https://sysadminmosaic.ru/_export/code/ms_windows/ms_windows?codeblock=2)

REGEDIT4

[HKEY\_LOCAL\_MACHINE\SYSTEM\CurrentControlSet\Services\TermService] "Start"=**dword:00000002**

[Reduce remote desktop first time login delays on windows XP embedded](https://superuser.com/questions/461642/reduce-remote-desktop-first-time-login-delays-on-windows-xp-embedded)

## **MS Windows XP Shutdown Without Warning Dialog**

Если есть открытая [RDP](https://sysadminmosaic.ru/rdp/rdp) сессия пользователь то при завершении работы системы будет выдан диалог:

Данный компьютер используется другими пользователями. Завершение работы Windows может привести к потере данных.

Продолжить завершение работы?

Для отключения этого диалога используйте следующие настройки:

#### Shutdown Without Warning Dialog.reg

#### REGEDIT4

[HKEY\_LOCAL\_MACHINE\SOFTWARE\Microsoft\Windows\CurrentVersion\policies\system] "shutdownwithoutlogon"=**dword:00000001**

[HKEY\_LOCAL\_MACHINE\SOFTWARE\Microsoft\Windows NT\CurrentVersion\Windows] "ShutdownWarningDialogTimeout"=**dword:00000001**

[HKEY\_LOCAL\_MACHINE\SYSTEM\CurrentControlSet\Control\Error Message Instrument] "EnableDefaultReply"=**dword:00000001**

[Ubuntu в записках: Выключение Windows 2003/2008 через virsh shutdown](http://warlomak.blogspot.com/2011/03/windows-20032008-virsh-shutdown.html)

## **AutoEnrollment, ошибка 15**

#### **Проблема**

В журнале событий приложений каждые 8 часов регистрируется следующее сообщение об ошибке с кодом 15.

Тип события: Ошибка Источник события: AutoEnrollment Категория события: Отсутствует Код события: 15 Дата: дата Время: время Пользователь: Н/Д Компьютер: имя\_компьютера Описание: Автоматическая подача заявки на сертификат локального компьютера: не удалось связаться со службой каталогов Active Directory (0x8007054b). Указанный домен не существует или к нему невозможно подключиться. Подача заявки выполнена не будет.

#### **Решение**

На компьютерах под управлением Microsoft Windows XP или Microsoft Windows Server 2003, входящих в домен Windows NT 4.0. необходимо с помощью локальной групповой политики отключить автоматическую подачу заявок. Для этого выполните следующие действия:

- 1. В меню Пуск выберите пункт Выполнить, введите команду gpedit.msc и нажмите клавишу ВВОД.
- 2. В левой части окна последовательно раскройте узлы Конфигурация компьютера, Конфигурация Windows, Параметры безопасности и Политики открытого ключа.
- 3. Дважды шелкните элемент Параметры автоматической подачи заявок.
- 4. Выберите параметр Не подавать заявки на сертификаты автоматически.
- 5. Нажмите кнопку ОК.
- 6. Повторите шаги 2-5, но на шаге 2 последовательно раскройте узлы Конфигурация пользователя, Конфигурация Windows, Параметры безопасности и Политики открытого ключа.
- 7. Закройте окно «Групповая политика»

Компонент автоматической подачи заявок не может подключиться к контроллеру домена службы каталогов Active Directory и регистрирует сообщение об ошибке

# **Windows 9X**

### **KiXtart**

Скрипт для KiXtart, используется в решении Выполнение программы входа в домен (Logon Script)

#### startup.bat

```
@ECHO OFF
net use n: \\PDC\NETLOGON
n:\users\kix32.exe
```
### Как убрать ввод локального пароля Windows 9X клиентами при входе в домен

Для этого воспользуйтесь утилитой admincfg.exe для отключения кэширования паролей.

Откройте редактор реестра (regedit.exe) HKEY LOCAL MACHINE\Software\Microsoft\Windows\CurrentVersion\Policies\Network

В меню Edit выберите New - DWORD Value Введите имя DisablePwdCaching и нажмите Enter Даблкликните на новом ключе и установите значение в 1.  $0<sup>K</sup>$ 

Закройте редактор реестра и перезагрузитесь После перезагрузки пользователь будет вводить только доменный (сетевой) пароль.

http://old.windowsfaq.ru/winnt/413.html

#### Как ускорить вход Windows 9X машин в домен

Используя Policy Editor, создайте новый или отредактируйте существующий профиль

Даблкликните на Default Computer Если редактируете профиль, используя NT Profile Editor, перейдите в Windows 95 Network; если используете 95 Policy Editor, перейдите в Network directory Перейдите в раздел Logon и выберите "Require validation by Network for Windows access" http://old.windowsfag.ru/winnt/408.html

## Как включить Load Balancing на Windows 95 машинах

Выполните приведённую ниже процедуру:

Откройте Policy Editor B Network (или Windows 95 Network если используете NT машину) выберите Logon, validation Выберите Remote Update и Load Balance Это даст возможность Windows 95 машине искать сценарий входа в систему на сервере.

http://old.windowsfaq.ru/winnt/410.html

# **RAM Disk**

#### *PFix Me!*

- http://www.softpedia.com/get/System/System-Miscellaneous/AR-Soft-RAM-Disk.shtml
- https://support.microsoft.com/ru-ru/kb/257405
- http://winramtech.hostei.com/RAMDriv/ramdriv.htm
- http://www.codeguru.com/cpp/w-p/system/devicedriverdevelopment/article.php/c5789/RAMDISK-Version-10-for-Windo ws-2000Windows-XP.htm

## **NTPWEdit**

NTPWEdit - Reset Windows 7 password

## **Активация**

**Windows activation** 

Configure a Firewall for Software Updates

## Ссылки

https://ru.wikipedia.org/wiki/Windows

Microsoft раскрыла исторические аспекты разработки Windows

**[https://sysadminmosaic.ru/ms\\_windows/ms\\_windows?rev=1569820708](https://sysadminmosaic.ru/ms_windows/ms_windows?rev=1569820708)**

**2019-09-30 08:18**

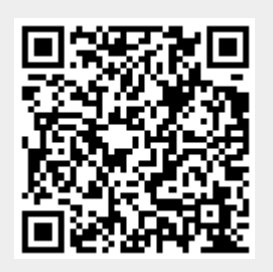